Welcome Page 1 of 2

## **DriveWizard® Industrial for Windows Help**

## Welcome

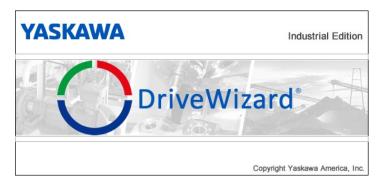

Introduction
Getting Started
Parameter Operations
Startup and Diagnostics
Help and Information
Installing the 1000 Series USB Driver
Installing the GEM Series USB Driver
Maintenance

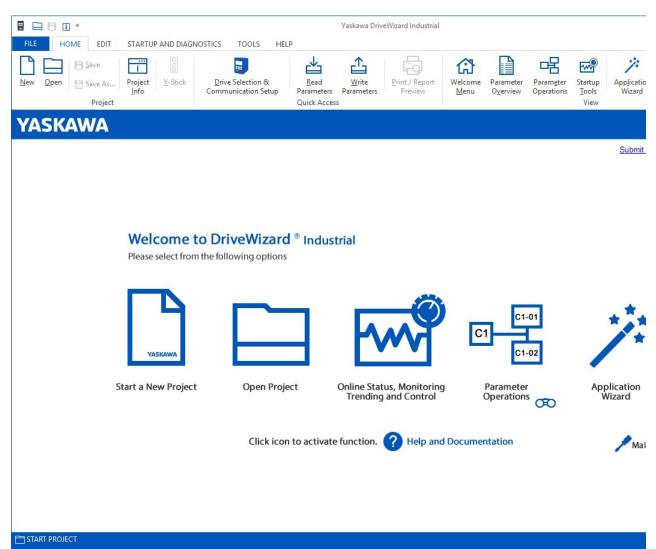

DriveWizard® Industrial for Windows Help

## Introduction

Welcome and thank you for using *DriveWizard*. An innovative software tool to commission Yaskawa Series AC Drives.

Welcome Page 2 of 2

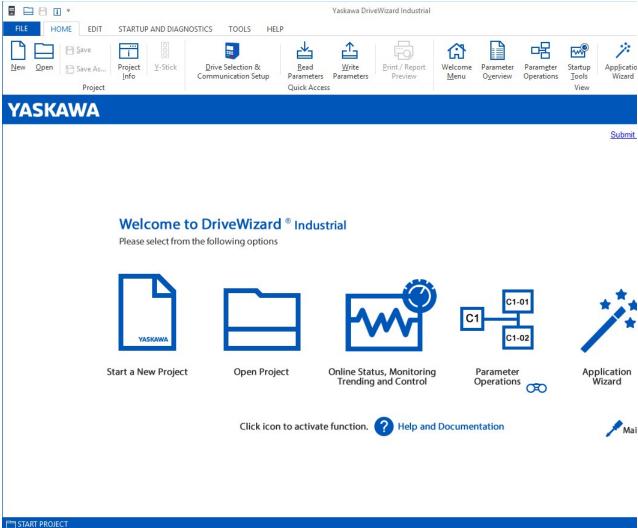

From the main program window the user can navigate though the program by using the short-cuts located in the View panel.

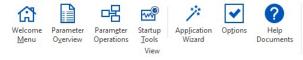

Welcome Menu: Main menu

Parameter Overview: Parameter overview, print and export window

Parameter Operation: Read, Write, Compare, Modified Parameters

Startup Tools: Monitor Panel, Status & Fault History Panel, Trend-Recorder, Motor Tuning

Options: Program settings

Help Documents: Program Help File and Drive Documentation DriveWizard® Industrial for Windows Help

## **System Requirements**

- Computer with Intel® Core i3 or equivalent processor.
- Microsoft® Windows® 7 or higher with latest service pack.
- · 2GB or more recommended.
- Minimum screen resolution of 1024 x 768 (1280 x 800 recommended).
- 400 MB of available disk space.
- Mouse or other pointing device.
- Inkjet or laser printer for printing of reports.
- E-mail with Messaging Application Programming Interface (MAPI) to e-mail reports.
- · Internet Connection to download software updates.
- Ethernet, serial port or USB port.